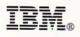

Part Number: 82G2557

Printed in U.S.A.

R

Δ

# Simon Says "Here's How!"

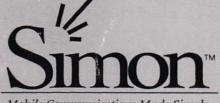

#### Mobile Communications Made Simple

# USERS MANUAL

From **BELL**SOUTH Designed by IBM

Find authenticated court documents without watermarks at docketalarm.com.

#### Contents

| Safety Information                                        |    |    | 2        |
|-----------------------------------------------------------|----|----|----------|
| Introducing Simon                                         | •  | •  | 4        |
| Getting Started                                           | •  | •  | 5<br>5   |
| Removing the Battery                                      |    |    | 6        |
| Information About the Battery Pack Installing the Battery |    |    | 7<br>8   |
| Turning Simon On and Off                                  | •  | •  | 8        |
| LCD Contrast Adjustment                                   |    |    | 9        |
| Using Your Touch Sensitive Screen                         |    |    | 9        |
|                                                           |    |    |          |
| How Simon Works                                           |    |    | 11       |
| Using the Buttons                                         |    |    | 12       |
| Practicing with Simon                                     |    |    | 13       |
| What To Do Next                                           | •  | •  | 16       |
| Simon Features                                            |    |    | 17       |
| Phone                                                     |    |    | 17<br>18 |
| 911                                                       |    |    | 18       |
| Area Code                                                 |    |    | 18       |
| Answer Automatically                                      |    |    | 19       |
| Call Talk Time                                            |    |    | 19       |
| Call Timers                                               |    |    | 19       |
| Clear                                                     |    |    | 19       |
| Code                                                      |    |    | 19       |
| In-Call Screen                                            | 2  | ų. | 20       |
| Last 10                                                   |    | ÷  | 20       |
| Mark to Dial                                              |    | i. | 20       |
| Menu                                                      |    |    | 20       |
| Mute                                                      |    |    | 20       |
| One Minute Beep                                           | •  | ×  | 21       |
| Phone Pager                                               |    |    | 21       |
| Phone Power                                               | a. | ×  | 21       |
| Phone Settings                                            | 2  | 2  | 22       |
| Quick Dial                                                |    | •  | 22       |
| Redial                                                    | •  | •  | 22       |
| © Copyright IBM Corp. 1994                                |    |    | v        |

iv User's Guide

DOCKET

ALARM

Find authenticated court documents without watermarks at <u>docketalarm.com</u>.

| Retry Automatically                |         |    |    |   |           |         | 23                               |
|------------------------------------|---------|----|----|---|-----------|---------|----------------------------------|
| Ringer Tone/Volume                 |         |    |    |   |           |         | 23                               |
| Roaming Preference                 |         |    |    |   |           |         |                                  |
| Save Number                        |         |    |    |   |           |         |                                  |
| Send                               |         |    |    |   |           |         |                                  |
| Set Up Special Code                |         |    |    |   |           |         |                                  |
| Speaker Volume                     |         |    |    |   |           |         |                                  |
| Status Monitor                     |         |    |    |   |           |         |                                  |
| Vox (Voice Activated Transmitter)  |         |    |    |   |           |         | 25                               |
| Emergency Dialing                  | •       | Ċ. | •  |   |           |         |                                  |
|                                    |         |    |    |   |           |         |                                  |
| Phone Settings                     | •       |    |    | • | •         |         | 27                               |
|                                    |         |    |    |   |           |         |                                  |
| Quick Dial                         |         |    |    |   |           |         |                                  |
| Phone Pager                        |         |    |    |   |           | -       | 30                               |
| Setting Up Roaming                 |         |    |    |   |           | -       | 31                               |
| Setting Phone Timers               |         |    |    | - | -         | -       | 32                               |
| NAM Programming                    |         |    |    | - | -         | -       | 33                               |
| Mobile Office                      |         |    |    |   |           |         | 34                               |
| Address Book                       |         |    |    |   |           |         | 34                               |
| New Entry                          |         |    |    |   |           |         | 34                               |
| Using the Index                    |         |    |    |   |           |         |                                  |
| Using an Entry                     |         |    |    |   |           |         |                                  |
| Search                             |         |    |    |   |           |         | 35                               |
| Additional Address Books           |         |    |    |   |           |         |                                  |
| Calculator                         |         |    |    |   |           | •       | 41                               |
|                                    |         |    |    |   |           | •       | 41                               |
| Calendar                           |         |    |    |   |           |         |                                  |
| New Entry                          |         |    |    |   |           |         |                                  |
| Setting an Alarm                   |         |    |    |   |           |         | 42                               |
| Repeating Meetings                 |         |    |    |   |           |         | 42                               |
| Changing Dates and Using the 3-M   |         |    |    |   |           |         |                                  |
| Using an Entry                     |         |    |    |   |           |         | 43                               |
| Going Directly to the To Do List . |         |    |    |   |           |         | 43                               |
| Fax                                |         |    |    |   | •         |         | 43                               |
| Managing Faxes                     | ÷       |    |    | - |           | -       | 43                               |
| Setting Up the Fax Feature         |         | -  |    |   |           |         | 43                               |
| Receiving Faxes                    |         | -  |    | - |           |         | 44                               |
| Viewing and Working with Faxes     |         | 2  |    |   |           |         | 45                               |
| Creating a New Fax                 |         |    |    |   |           |         | 46                               |
| Sending Faxes                      |         |    |    |   | ļ         |         | 46                               |
|                                    | 2       | 4  | 14 |   |           |         |                                  |
| Filer                              |         |    |    |   |           |         | 48                               |
| Filer Memory Management            |         |    |    |   | •         | •       | 48<br>48                         |
| Memory Management                  | •       |    |    | • |           |         | 48                               |
| Memory Management                  | • • •   |    |    | • |           | •       | 48<br>48                         |
| Memory Management                  |         |    |    |   | •         |         | 48<br>48<br>49                   |
| Memory Management                  |         |    |    |   | •         | • • • • | 48<br>48<br>49<br>51             |
| Memory Management                  | • • • • |    |    |   |           |         | 48<br>48<br>49<br>51<br>51       |
| Memory Management                  |         |    |    |   | • • • • • |         | 48<br>49<br>51<br>51<br>52       |
| Memory Management                  |         |    |    |   |           |         | 48<br>49<br>51<br>51<br>52<br>53 |
| Memory Management                  |         |    |    |   |           |         | 48<br>49<br>51<br>51<br>52<br>53 |

| How to Erase Unwanted Messages  54    Note Pad  57    Creating a New Note  57    Working with Notes  57    Password  59    Creating a Password  59    Locking Simon  59    Dialing 911 when Locked  59    Unlocking Simon  59    Changing the Password  60    Removing the Password  60    Sketch Pad  60    Working with Sketches  61    System  63    The Suspend Timeout  63    Adjusting Screen Settings  63    Adjusting Sound Settings  63    Running Diagnostics  64    Time  64    To Do  65    Making a New Entry  65    Working with Done Items  65    Using Keyboards  67    The Standard Keyboard  67    The PredictaKey Keyboard  69    Numeric Keypad  70    Type Size  70    Optional Features  71    PCMCIA Card Slot  71                                           |                                        |     |
|----------------------------------------------------------------------------------------------------|----------------------------------------|-----|
| Creating a New Note57Working with Notes57Password59Creating a Password59Locking Simon59Dialing 911 when Locked59Unlocking Simon59Changing the Password60Removing the Password60Sketch Pad60Working with Sketches60Erasing All Sketches61System63Adjusting Screen Settings63Adjusting Sound Settings63Running Diagnostics64Time64To Do65Making a New Entry65Working with To Do Items65Working with Done Items65Using Keyboards67The PredictaKey Keyboard69Numeric Keypad70Type Size70Optional Features71PCMCIA Card Slot71Input and Output Connector72Solving Problems73Disposal of Simon74Appendix A. Simon Specifications75Appendix B. How to send calendar notices76In an electronic message76Sending Meeting Notices78Appendix C. Notices79Copyrights80                          |                                        | • • |
| Working with Notes57Password59Creating a Password59Locking Simon59Dialing 911 when Locked59Unlocking Simon60Removing the Password60Removing the Password60Sketch Pad60Working with Sketches61System63Adjusting Screen Settings63Adjusting Screen Settings63Adjusting Screen Settings64Time64To Do65Making a New Entry65Working with Done Items65Using Keyboards67The PredictaKey Keyboard69Numeric Keypad70Type Size70Optional Features71PCMCIA Card Slot71Input and Output Connector72Solving Problems73Disposal of Simon74Appendix A. Simon Specifications75Appendix B. How to send calendar notices76In an electronic message76Sending Meeting Notices78Appendix C. Notices79Copyrights80                                                                                        | Note Pad                               |     |
| Password  59    Creating a Password  59    Locking Simon  59    Dialing 911 when Locked  59    Unlocking Simon  59    Changing the Password  60    Removing the Password  60    Sketch Pad  60    Working with Sketches  61    System  63    The Suspend Timeout  63    Adjusting Screen Settings  63    Running Diagnostics  64    To Do  65    Making a New Entry  65    Working with To Do Items  65    Working with Done Items  65    Using Keyboards  67    The PredictaKey Keyboard  69    Numeric Keypad  70    Type Size  70    Optional Features  71    PCMCIA Card Slot  71    Input and Output Connector  72    Solving Problems  73    Disposal of Simon  74    Appendix A. Simon Specifications  75    Appendix B. How to send calendar notices  76    in an electroni |                                        | 57  |
| Creating a Password59Locking Simon59Dialing 911 when Locked59Unlocking Simon59Changing the Password60Removing the Password60Sketch Pad60Working with Sketches60Erasing All Sketches61System63Adjusting Screen Settings63Adjusting Sound Settings63Running Diagnostics64Time64To Do65Making a New Entry65Working with To Do Items65Using Keyboards67The Standard Keyboard67The PredictaKey Keyboard69Numeric Keypad70Type Size70Optional Features71PCMCIA Card Slot71Input and Output Connector72Solving Problems73Disposal of Simon74Appendix A. Simon Specifications75Appendix B. How to send calendar notices78Appendix C. Notices79Trademarks79Copyrights80                                                                                                    |                                        | -   |
| Locking Simon59Dialing 911 when Locked59Unlocking Simon59Changing the Password60Removing the Password60Sketch Pad60Working with Sketches61System63The Suspend Timeout63Adjusting Screen Settings63Adjusting Sound Settings63Running Diagnostics64Time64To Do65Making a New Entry65Working with To Do Items65Using Keyboards67The Standard Keyboard67The PredictaKey Keyboard69Numeric Keypad70Type Size70Optional Features71PCMCIA Card Slot71Input and Output Connector72Solving Problems73Disposal of Simon74Appendix A. Simon Specifications75Appendix B. How to send calendar notices76Receiving Meeting Notices78Appendix C. Notices79Trademarks79Copyrights80                                                                                                    |                                        |     |
| Dialing 911 when Locked59Unlocking Simon59Changing the Password60Removing the Password60Sketch Pad60Working with Sketches61System63The Suspend Timeout63Adjusting Screen Settings63Adjusting Sound Settings63Running Diagnostics64To Do65Making a New Entry65Working with To Do Items65Working with Done Items65Using Keyboards67The Standard Keyboard67The PredictaKey Keyboard69Numeric Keypad70Type Size70Optional Features71PCMCIA Card Slot71Input and Output Connector72Solving Problems73Disposal of Simon74Appendix A. Simon Specifications75Appendix B. How to send calendar notices76Receiving Meeting Notices78Appendix C. Notices79Trademarks79Copyrights80                                                                                                    | Creating a Password                    | 59  |
| Unlocking Simon59Changing the Password60Removing the Password60Sketch Pad60Working with Sketches60Erasing All Sketches61System63The Suspend Timeout63Adjusting Screen Settings63Adjusting Sound Settings63Running Diagnostics64Time64To Do65Making a New Entry65Working with To Do Items65Working with Done Items65Using Keyboards67The Standard Keyboard67The PredictaKey Keyboard69Numeric Keypad70Type Size70Optional Features71PCMCIA Card Slot71Input and Output Connector72Solving Problems73Disposal of Simon74Appendix A. Simon Specifications75Appendix B. How to send calendar notices76Receiving Meeting Notices78Appendix C. Notices79Trademarks79Copyrights80                                                                                                    |                                        | 59  |
| Changing the Password60Removing the Password60Sketch Pad60Working with Sketches61System63The Suspend Timeout63Adjusting Screen Settings63Adjusting Sound Settings63Running Diagnostics64Time64To Do65Making a New Entry65Working with To Do Items65Working with Done Items65Using Keyboards67The PredictaKey Keyboard69Numeric Keypad70Type Size70Optional Features71PCMCIA Card Slot71Input and Output Connector72Solving Problems73Disposal of Simon74Appendix A. Simon Specifications75Appendix B. How to send calendar notices76Sending Meeting Notices76Receiving Meeting Notices79Trademarks79Copyrights80                                                                                                    |                                        |     |
| Removing the Password60Sketch Pad60Working with Sketches61System63The Suspend Timeout63Adjusting Screen Settings63Adjusting Sound Settings63Running Diagnostics64Time64To Do65Making a New Entry65Working with To Do Items65Working with Done Items65Using Keyboards67The Standard Keyboard69Numeric Keypad70Type Size70Optional Features71PCMCIA Card Slot71Input and Output Connector72Solving Problems73Disposal of Simon74Appendix A. Simon Specifications75Appendix B. How to send calendar notices76Sending Meeting Notices78Appendix C. Notices79Trademarks79Copyrights80                                                                                                    |                                        | 59  |
| Sketch Pad  60    Working with Sketches  60    Erasing All Sketches  61    System  63    The Suspend Timeout  63    Adjusting Screen Settings  63    Adjusting Sound Settings  63    Running Diagnostics  64    Time  64    To Do  65    Making a New Entry  65    Working with To Do Items  65    Working with Done Items  65    Using Keyboards  67    The Standard Keyboard  67    The PredictaKey Keyboard  69    Numeric Keypad  70    Type Size  70    Optional Features  71    PCMCIA Card Slot  71    Input and Output Connector  72    Solving Problems  73    Disposal of Simon  74    Appendix A. Simon Specifications  75    Appendix B. How to send calendar notices  76    in an electronic message  76    Sending Meeting Notices  78    Appendix C. Notices  79     |                                        | 60  |
| Working with Sketches60Erasing All Sketches61System63The Suspend Timeout63Adjusting Screen Settings63Adjusting Sound Settings63Running Diagnostics64Time64To Do65Making a New Entry65Working with To Do Items65Working with Done Items65Using Keyboards67The Standard Keyboard67The PredictaKey Keyboard69Numeric Keypad70Type Size70Optional Features71PCMCIA Card Slot71Input and Output Connector72Solving Problems73Disposal of Simon74Appendix A. Simon Specifications75Appendix B. How to send calendar notices76In an electronic message76Sending Meeting Notices78Appendix C. Notices79Trademarks79Copyrights80                                                                                                    | Removing the Password                  | 60  |
| Erasing All Sketches61System63The Suspend Timeout63Adjusting Screen Settings63Adjusting Sound Settings63Running Diagnostics64Time64To Do65Making a New Entry65Working with To Do Items65Working with Done Items65Using Keyboards67The Standard Keyboard67The PredictaKey Keyboard69Numeric Keypad70Type Size70Optional Features71PCMCIA Card Slot71Input and Output Connector72Solving Problems73Disposal of Simon74Appendix A. Simon Specifications75Appendix B. How to send calendar notices76Sending Meeting Notices78Appendix C. Notices79Trademarks79Copyrights80                                                                                                    | Sketch Pad                             | 60  |
| System  63    The Suspend Timeout  63    Adjusting Screen Settings  63    Adjusting Sound Settings  63    Running Diagnostics  64    Time  64    To Do  65    Making a New Entry  65    Working with To Do Items  65    Working with Done Items  65    Using Keyboards  67    The Standard Keyboard  67    The PredictaKey Keyboard  69    Numeric Keypad  70    Type Size  70    Optional Features  71    PCMCIA Card Slot  71    Input and Output Connector  72    Solving Problems  73    Disposal of Simon  74    Appendix A. Simon Specifications  75    Appendix B. How to send calendar notices  76    in an electronic message  76    Sending Meeting Notices  78    Appendix C. Notices  79    Trademarks  79    Copyrights  80                                            | Working with Sketches                  | 60  |
| System  63    The Suspend Timeout  63    Adjusting Screen Settings  63    Adjusting Sound Settings  63    Running Diagnostics  64    Time  64    To Do  65    Making a New Entry  65    Working with To Do Items  65    Working with Done Items  65    Using Keyboards  67    The Standard Keyboard  67    The PredictaKey Keyboard  69    Numeric Keypad  70    Type Size  70    Optional Features  71    PCMCIA Card Slot  71    Input and Output Connector  72    Solving Problems  73    Disposal of Simon  74    Appendix A. Simon Specifications  75    Appendix B. How to send calendar notices  76    in an electronic message  76    Sending Meeting Notices  78    Appendix C. Notices  79    Trademarks  79    Copyrights  80                                            | Erasing All Sketches                   | 61  |
| The Suspend Timeout63Adjusting Screen Settings63Adjusting Sound Settings63Running Diagnostics64Time64To Do65Making a New Entry65Working with To Do Items65Working with Done Items65Using Keyboards67The Standard Keyboard67The PredictaKey Keyboard69Numeric Keypad70Type Size70Optional Features71PCMCIA Card Slot71Input and Output Connector72Solving Problems73Disposal of Simon74Appendix A. Simon Specifications75Appendix B. How to send calendar notices76Sending Meeting Notices78Appendix C. Notices79Trademarks79Copyrights80                                                                                                    | System                                 | 63  |
| Adjusting Screen Settings63Adjusting Sound Settings63Running Diagnostics64Time64To Do65Making a New Entry65Working with To Do Items65Working with Done Items65Using Keyboards67The Standard Keyboard67The PredictaKey Keyboard69Numeric Keypad70Type Size70Optional Features71PCMCIA Card Slot71Input and Output Connector72Solving Problems73Disposal of Simon74Appendix A. Simon Specifications75Appendix B. How to send calendar notices76Sending Meeting Notices78Appendix C. Notices79Trademarks79Copyrights80                                                                                                    | The Suspend Timeout                    | 63  |
| Adjusting Sound Settings63Running Diagnostics64Time64To Do65Making a New Entry65Working with To Do Items65Working with Done Items65Using Keyboards67The Standard Keyboard67The PredictaKey Keyboard69Numeric Keypad70Type Size70Optional Features71PCMCIA Card Slot71Input and Output Connector72Solving Problems73Disposal of Simon74Appendix A. Simon Specifications75Appendix B. How to send calendar notices76Sending Meeting Notices78Appendix C. Notices79Trademarks79Copyrights80                                                                                                    | Adjusting Screen Settings              | 63  |
| Running Diagnostics  64    Time  64    To Do  65    Making a New Entry  65    Working with To Do Items  65    Working with Done Items  65    Using Keyboards  67    The Standard Keyboard  67    The PredictaKey Keyboard  69    Numeric Keypad  70    Type Size  70 <b>Optional Features</b> 71    PCMCIA Card Slot  71    Input and Output Connector  72 <b>Solving Problems</b> 73    Disposal of Simon  74 <b>Appendix A. Simon Specifications</b> 75 <b>Appendix B. How to send calendar notices</b> 76    Sending Meeting Notices  78 <b>Appendix C. Notices</b> 79    Trademarks  79    Copyrights  80                                                                                                    | Adjusting Sound Settings               | 63  |
| Time  64    To Do  65    Making a New Entry  65    Working with To Do Items  65    Working with Done Items  65    Using Keyboards  67    The Standard Keyboard  67    The PredictaKey Keyboard  69    Numeric Keypad  70    Type Size  70 <b>Optional Features</b> 71    PCMCIA Card Slot  71    Input and Output Connector  72 <b>Solving Problems</b> 73    Disposal of Simon  74 <b>Appendix A. Simon Specifications</b> 75 <b>Appendix B. How to send calendar notices</b> 76    Receiving Meeting Notices  76    Receiving Meeting Notices  78 <b>Appendix C. Notices</b> 79    Trademarks  79    Copyrights  80                                                                                                    |                                        | 64  |
| To Do65Making a New Entry65Working with To Do Items65Working with Done Items65Using Keyboards67The Standard Keyboard67The PredictaKey Keyboard69Numeric Keypad70Type Size70 <b>Optional Features</b> 71PCMCIA Card Slot71Input and Output Connector72 <b>Solving Problems</b> 73Disposal of Simon74 <b>Appendix A. Simon Specifications</b> 75 <b>Appendix B. How to send calendar notices</b> 76In an electronic message76Receiving Meeting Notices78 <b>Appendix C. Notices</b> 79Trademarks79Copyrights80                                                                                                    |                                        | 64  |
| Making a New Entry65Working with To Do Items65Working with Done Items65Using Keyboards67The Standard Keyboard67The PredictaKey Keyboard69Numeric Keypad70Type Size70Optional Features71PCMCIA Card Slot71Input and Output Connector72Solving Problems73Disposal of Simon74Appendix A. Simon Specifications75Appendix B. How to send calendar notices76in an electronic message76Receiving Meeting Notices78Appendix C. Notices79Trademarks79Copyrights80                                                                                                    |                                        | 65  |
| Working with To Do Items65Working with Done Items65Using Keyboards67The Standard Keyboard67The PredictaKey Keyboard69Numeric Keypad70Type Size70Optional Features71PCMCIA Card Slot71Input and Output Connector72Solving Problems73Disposal of Simon74Appendix A. Simon Specifications75Appendix B. How to send calendar notices76in an electronic message76Sending Meeting Notices78Appendix C. Notices79Trademarks79Copyrights80                                                                                                    |                                        |     |
| Working with Done Items65Using Keyboards67The Standard Keyboard67The PredictaKey Keyboard69Numeric Keypad70Type Size70Optional Features71PCMCIA Card Slot71Input and Output Connector72Solving Problems73Disposal of Simon74Appendix A. Simon Specifications75Appendix B. How to send calendar notices76in an electronic message76Sending Meeting Notices78Appendix C. Notices79Trademarks79Copyrights80                                                                                                    |                                        |     |
| Using Keyboards  67    The Standard Keyboard  67    The PredictaKey Keyboard  69    Numeric Keypad  70    Type Size  70    Optional Features  71    PCMCIA Card Slot  71    Input and Output Connector  72    Solving Problems  73    Disposal of Simon  74    Appendix A. Simon Specifications  75    Appendix B. How to send calendar notices  76    in an electronic message  76    Sending Meeting Notices  78    Appendix C. Notices  79    Trademarks  79    Copyrights  80                                                                                                    |                                        |     |
| The Standard Keyboard67The PredictaKey Keyboard69Numeric Keypad70Type Size70Optional Features71PCMCIA Card Slot71Input and Output Connector72Solving Problems73Disposal of Simon74Appendix A. Simon Specifications75Appendix B. How to send calendar notices76Sending Meeting Notices78Appendix C. Notices79Trademarks79Copyrights80                                                                                                    |                                        |     |
| The PredictaKey Keyboard  69    Numeric Keypad  70    Type Size  70    Optional Features  71    PCMCIA Card Slot  71    Input and Output Connector  72    Solving Problems  73    Disposal of Simon  74    Appendix A. Simon Specifications  75    Appendix B. How to send calendar notices  76    in an electronic message  76    Sending Meeting Notices  78    Appendix C. Notices  79    Trademarks  79    Copyrights  80                                                                                                    |                                        |     |
| Numeric Keypad70Type Size70Optional Features71PCMCIA Card Slot71Input and Output Connector72Solving Problems73Disposal of Simon74Appendix A. Simon Specifications75Appendix B. How to send calendar notices76in an electronic message76Sending Meeting Notices78Appendix C. Notices79Trademarks79Copyrights80                                                                                                    |                                        |     |
| Type Size  70    Optional Features  71    PCMCIA Card Slot  71    Input and Output Connector  72    Solving Problems  73    Disposal of Simon  74    Appendix A. Simon Specifications  75    Appendix B. How to send calendar notices  76    in an electronic message  76    Sending Meeting Notices  78    Appendix C. Notices  79    Trademarks  79    Copyrights  80                                                                                                    |                                        |     |
| Optional Features  71    PCMCIA Card Slot  71    Input and Output Connector  72    Solving Problems  73    Disposal of Simon  74    Appendix A. Simon Specifications  75    Appendix B. How to send calendar notices  76    in an electronic message  76    Sending Meeting Notices  78    Appendix C. Notices  79    Trademarks  79    Copyrights  80                                                                                                    | ••                                     |     |
| PCMCIA Card Slot  71    Input and Output Connector  72    Solving Problems  73    Disposal of Simon  74    Appendix A. Simon Specifications  75    Appendix B. How to send calendar notices  76    in an electronic message  76    Sending Meeting Notices  78    Appendix C. Notices  79    Trademarks  79    Copyrights  80                                                                                                    |                                        | 70  |
| PCMCIA Card Slot  71    Input and Output Connector  72    Solving Problems  73    Disposal of Simon  74    Appendix A. Simon Specifications  75    Appendix B. How to send calendar notices  76    in an electronic message  76    Sending Meeting Notices  78    Appendix C. Notices  79    Trademarks  79    Copyrights  80                                                                                                    | Ontional Easturas                      | 71  |
| Input and Output Connector  72    Solving Problems  73    Disposal of Simon  74    Appendix A. Simon Specifications  75    Appendix B. How to send calendar notices<br>in an electronic message  76    Sending Meeting Notices  76    Receiving Meeting Notices  78    Appendix C. Notices  79    Trademarks  79    Copyrights  80                                                                                                    |                                        |     |
| Solving Problems73Disposal of Simon74Appendix A. Simon Specifications75Appendix B. How to send calendar noticesin an electronic message76Sending Meeting Notices76Receiving Meeting Notices78Appendix C. Notices79Trademarks79Copyrights80                                                                                                    |                                        |     |
| Disposal of Simon  74    Appendix A. Simon Specifications  75    Appendix B. How to send calendar notices  76    in an electronic message  76    Sending Meeting Notices  76    Receiving Meeting Notices  78    Appendix C. Notices  79    Trademarks  79    Copyrights  80                                                                                                    | Input and Output Connector             | 12  |
| Disposal of Simon  74    Appendix A. Simon Specifications  75    Appendix B. How to send calendar notices  76    in an electronic message  76    Sending Meeting Notices  76    Receiving Meeting Notices  78    Appendix C. Notices  79    Trademarks  79    Copyrights  80                                                                                                    | Ostaine Bushlama                       | 70  |
| Appendix A. Simon Specifications  75    Appendix B. How to send calendar notices  76    in an electronic message  76    Sending Meeting Notices  76    Receiving Meeting Notices  78    Appendix C. Notices  79    Trademarks  79    Copyrights  80                                                                                                    |                                        |     |
| Appendix B. How to send calendar noticesin an electronic message76Sending Meeting Notices76Receiving Meeting Notices78Appendix C. Notices79Trademarks79Copyrights80                                                                                                    | Disposal of Simon                      | 74  |
| Appendix B. How to send calendar noticesin an electronic message76Sending Meeting Notices76Receiving Meeting Notices78Appendix C. Notices79Trademarks79Copyrights80                                                                                                    | · · · · · · · · · · · · · · · · · · ·  |     |
| in an electronic message                                                                                                    | Appendix A. Simon Specifications       | 15  |
| in an electronic message                                                                                                    | Annually D. How to consider the sector |     |
| Sending Meeting Notices  76    Receiving Meeting Notices  78    Appendix C. Notices  79    Trademarks  79    Copyrights  80                                                                                                    |                                        | 70  |
| Receiving Meeting Notices  78    Appendix C. Notices  79    Trademarks  79    Copyrights  80                                                                                                    | •                                      |     |
| Appendix C. Notices  79    Trademarks  79    Copyrights  80                                                                                                    |                                        |     |
| Trademarks                                                                                                    | Receiving Meeting Notices              | 78  |
| Trademarks                                                                                                    | Annendia O. Nationa                    | 70  |
| Copyrights                                                                                                    |                                        |     |
|                                                                                                    |                                        |     |
| Contents vii                                                                                                    | Copyrights                             | 80  |
| Contents vii                                                                                                    |                                        |     |
| Contents VII                                                                                                    |                                        |     |
|                                                                                                    | Contents                               | VII |

**DOCKET A L A R M** Find authenticated court documents without watermarks at <u>docketalarm.com</u>.

| Appendix D. El | lec | tr | or | nio |    | Er | ni | SS | sic | on  | N  | lo | tie | ce | S |    |   | 81 |
|----------------|-----|----|----|-----|----|----|----|----|-----|-----|----|----|-----|----|---|----|---|----|
| Federal Com    | mu  | ni | ca | tio | on | S  | С  | or | nr  | nis | ss | io | n   | (F | C | C) | ( |    |
| Statement      |     | •  |    |     |    |    |    |    |     | •,  | •  |    |     |    |   |    | 2 | 81 |
| Index          |     |    |    |     |    |    |    |    |     |     |    |    |     |    |   |    |   | 83 |

Welcome

You now have total personal communications including your cellular phone — in one small, hand-held, mobile device. Simon" has everything you need: cellular phone, fax, E-mail, pager, paperless notepad, address book, calendar, and calculator. And it's wireless! So it works where you work, goes where you go.

Simon's design lets you go from function to function smoothly, using the graphic symbols on the buttons and the messages on the display.

Buttons are the areas on the screen that you touch to start the features.

Simon has complete built-in help. Each time you need more information about a feature, just press

(?)

at the bottom of the screen.

Before you start using Simon, be sure to read "Introducing Simon" on page 4 and "Getting Started" on page 5, for useful information to help you get started. You may find it especially valuable to go through the tutorial, "Practicing with Simon" on page 13.

Before you continue, please take a few minutes to complete the Registration card. Return it to the address shown on the card.

viii User's Guide

DOCKE

\*\* Trademark of BellSouth Corporation.

#### Safety Information

#### Important!

To prevent harm to you and damage to your equipment, read this section carefully. Some or all of these conditions might apply to your vehicle or the place where you use your Simon.

#### Safely Using Simon

Because Simon has cellular telephone features, you should know how to use cellular telephones safely. Although you can use Simon in a vehicle, do not operate Simon while you are driving. Drive your vehicle safely out of moving traffic, stop the vehicle, and then use your Simon.

#### Important!

If you open up Simon you will cancel your warranty.

#### **Radio Waves**

Cellular phones send out radio waves. These waves might interfere with the proper functioning of electronic control systems, such as electronic fuel-injection systems, electronic cruise-control systems, and particularly, electronic antiskid braking systems.

If your vehicle has any of the above systems, take your vehicle to an authorized mechanic who is trained in this type of system testing and have your vehicle tested. The mechanic should make sure that the operation of your Simon will not cause interference with your car functions.

#### Radio Frequency Energy

This product complies with the U.S. Federal Communications Commission (FCC) electromagnetic-energy safety guideline for human exposure to radio-frequency energy. If you use this product as recommended, exposure will be below the limits recommended by the FCC. However, take the following precautions to avoid exposure to additional radio frequency energy.

- While Simon is on, do not hold it with the antenna contacting any exposed parts of your body, especially your eyes or face.
- Hold Simon as you hold the handset of a standard telephone. The antenna should be above your shoulder. Speak directly into the microphone.

#### **Construction Areas**

If you are in a construction area, obey signs concerning mobile-radio or phone transmission. If mobile-radio transmission is prohibited, turn phone power off. See "Phone Power" on page 21.

Turn phone power off if you are near blasting caps or if you are in an explosive atmosphere. Under some conditions, cellular phones (both incoming and outgoing calls) can interfere with blasting operations.

When you are out of the construction area, you can turn phone power on for your Simon.

#### **Other Explosive Atmospheres**

**DO NOT USE** Simon in mines, grain elevators, natural gas fields, or other explosive atmospheres.

#### Care of Simon

The following items will help prevent problems with your Simon.

- · Don't get Simon wet.
- · Keep Simon clean.

To clean the screen, turn Simon off. Breathe on the screen and wipe it with a soft clean cloth. To clean stubborn spots, moisten your cloth with isopropyl or ethyl alcohol.

- Note: Do not use water, ketone, or aromatic solvents.
- · Keep the microphone hole clear.

2

DOCKE.

Copyright IBM Corp. 1994

Safety Information 3

# DOCKET A L A R M

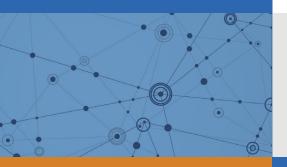

# Explore Litigation Insights

Docket Alarm provides insights to develop a more informed litigation strategy and the peace of mind of knowing you're on top of things.

## **Real-Time Litigation Alerts**

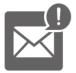

Keep your litigation team up-to-date with **real-time alerts** and advanced team management tools built for the enterprise, all while greatly reducing PACER spend.

Our comprehensive service means we can handle Federal, State, and Administrative courts across the country.

### **Advanced Docket Research**

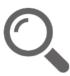

With over 230 million records, Docket Alarm's cloud-native docket research platform finds what other services can't. Coverage includes Federal, State, plus PTAB, TTAB, ITC and NLRB decisions, all in one place.

Identify arguments that have been successful in the past with full text, pinpoint searching. Link to case law cited within any court document via Fastcase.

# **Analytics At Your Fingertips**

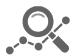

Learn what happened the last time a particular judge, opposing counsel or company faced cases similar to yours.

Advanced out-of-the-box PTAB and TTAB analytics are always at your fingertips.

#### API

Docket Alarm offers a powerful API (application programming interface) to developers that want to integrate case filings into their apps.

#### LAW FIRMS

Build custom dashboards for your attorneys and clients with live data direct from the court.

Automate many repetitive legal tasks like conflict checks, document management, and marketing.

#### FINANCIAL INSTITUTIONS

Litigation and bankruptcy checks for companies and debtors.

#### E-DISCOVERY AND LEGAL VENDORS

Sync your system to PACER to automate legal marketing.